## **راهنماي ورود استاد به كلاس هاي آنلاين از طريق لينك**

- -1 بر روي لينك مربوط به درس مورد نظر كليك كنيد.
- -2 وارد سربرگ User Registered شده و نام كاربري و رمز عبور خود را وارد نماييد. نام كاربرى:Merdows.ac.ir@كد ملي ١٠ رقمي رمز عبور: كد 5 رقمي كه قبلا دريافت نموده ايد.

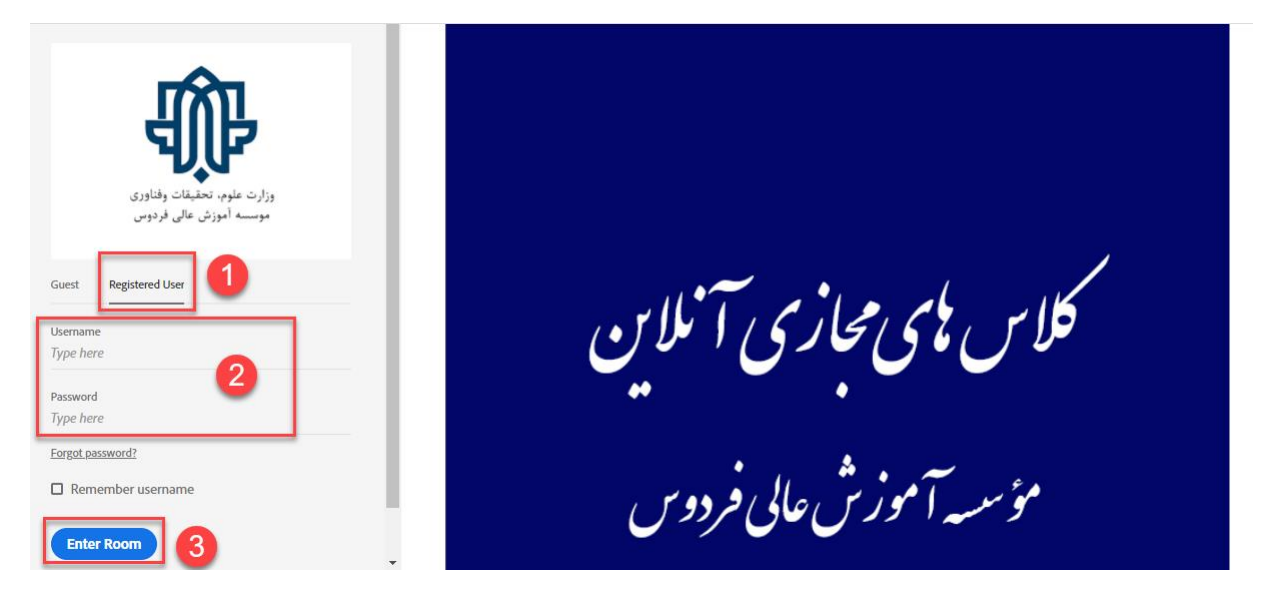

-3 براي باز شدن كلاس در برنامه ادوبي كانكت بر روي connect adobe open كليك كنيد.

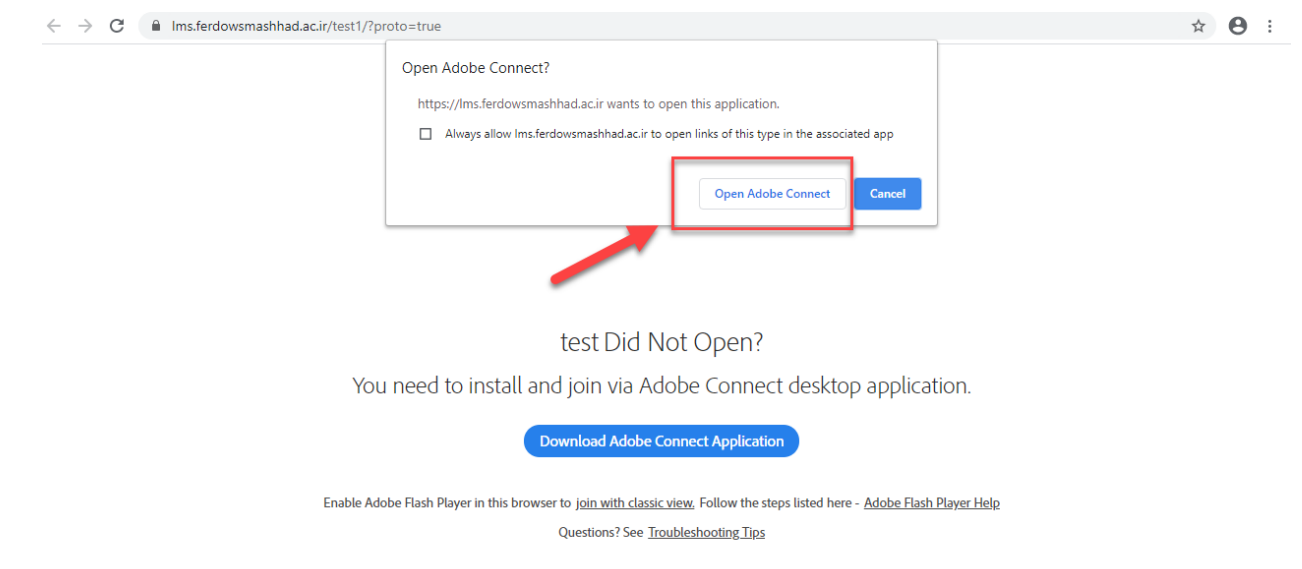

-4 نماي كلي از كلاس آنلاين به شكل زير قابل مشاهده است.

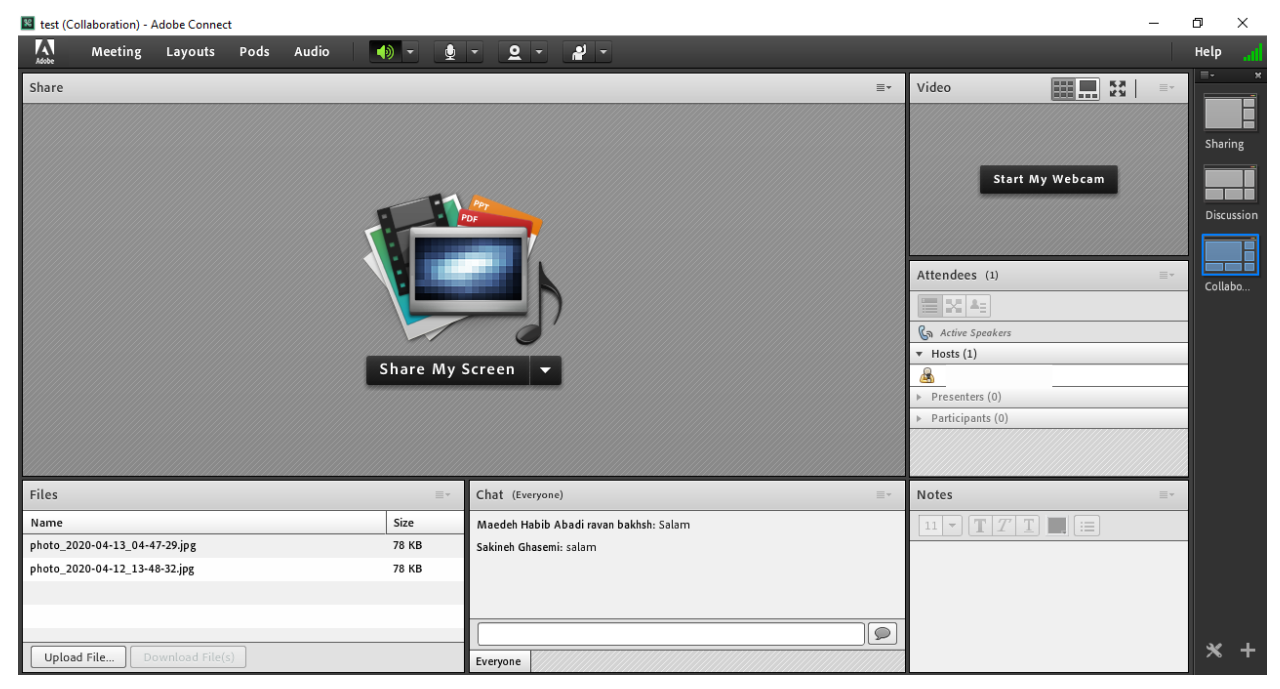